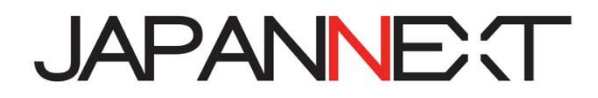

# **JN-IPS/V---UHDR シリーズ LED モニター/液晶ディスプレイ**

# **取扱説明書**

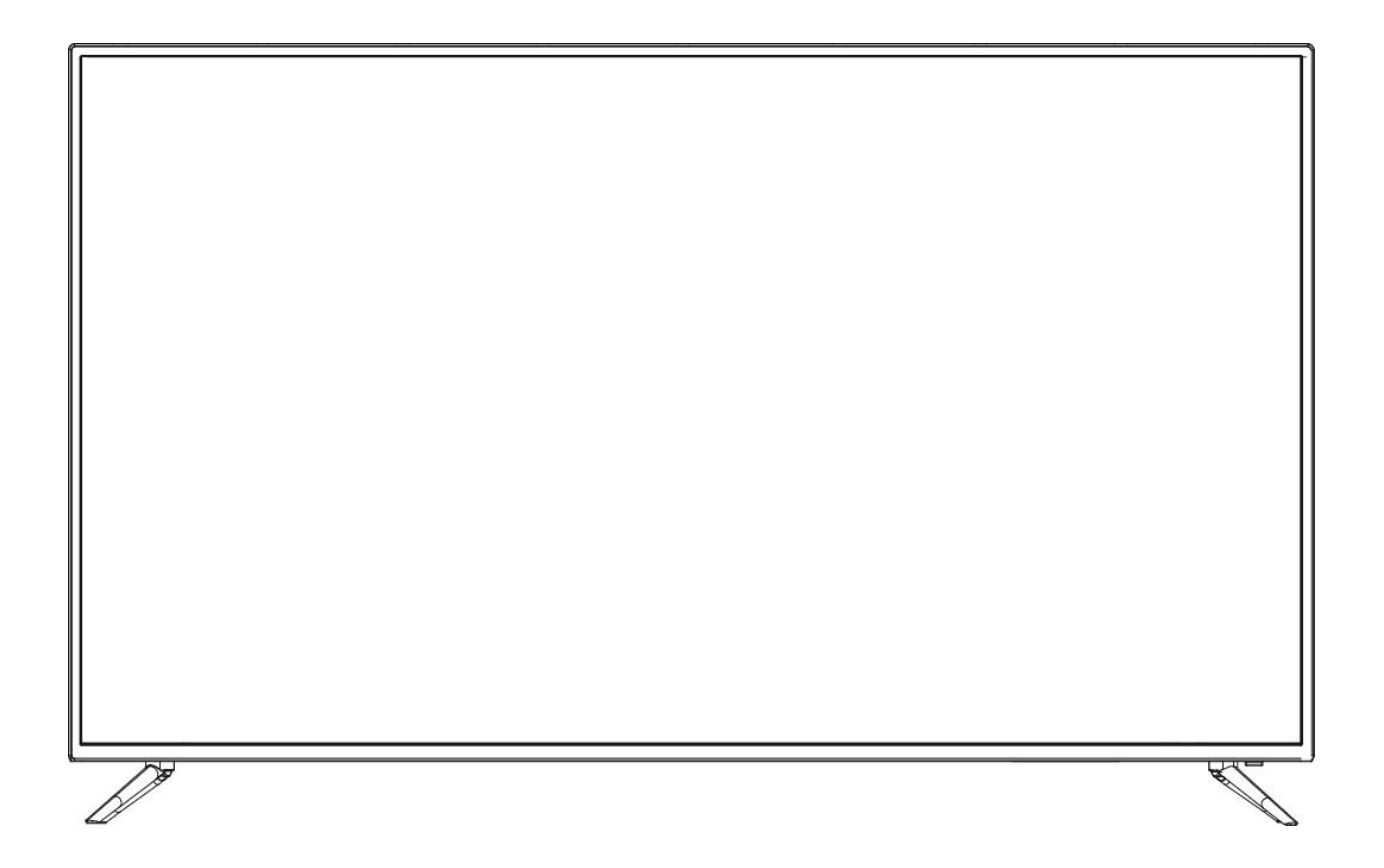

**重要:** ご使用になる前に必ずこの取り扱い説明書をお読みになり 安全のため正しくお使いください。 お読み頂きましたら、かならず保管してください。

# もくじ

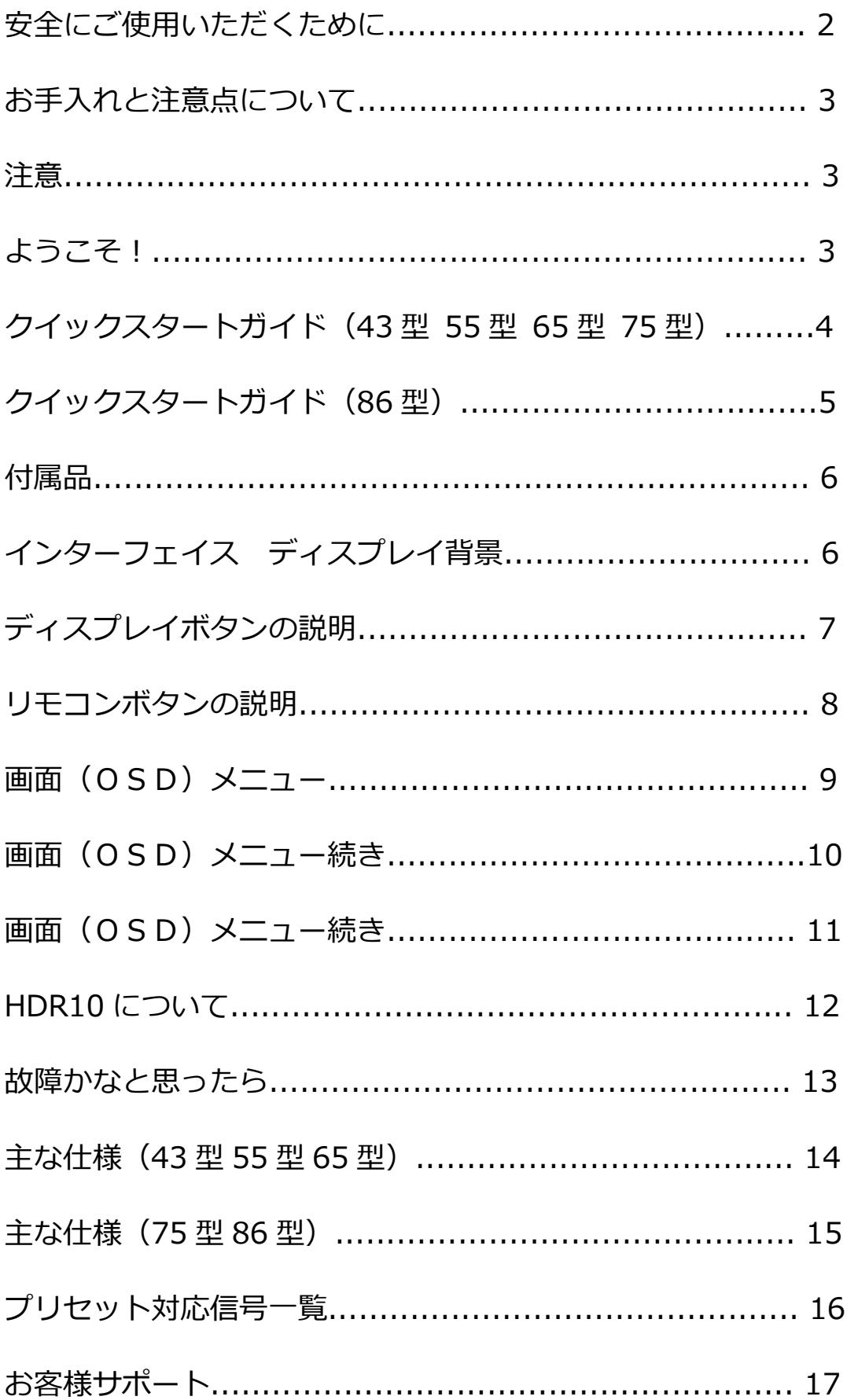

#### **安全にご使用いただくために**

- ご使用になる前に、付属している全ての取り扱い説明書を必ずよくお読みください。
- モニターは安定した平面に置いてください。火事や感電の危険の予防のために、高温低温、多湿 を避け、埃が溜まらないようにしてください。モニターに水が入ったり、ぬれたりする場所で使 用しないでください。
- モニター内部には電圧の高い部分があり、万が一接触してしまいますと重症を負う危険や、火災 の原因になる恐れがありますので、モニターのキャビネットは決して開けないでください。
- 電源供給部が破損してしまった場合は、当社サービスセンターあるいは販売店にお問い合わせく ださい。決してご自分での点検や修理を試みないでください。
- ご使用の前に、ケーブルが全て正しく接続されていること、電源コードが損傷していないことを ご確認ください。万が一何らかの損傷または不明な点を発見した場合は、ただちに販売店までご 連絡ください。
- キャビネット上部または背面にある細長い隙間および開口部は本製品に必要な通風孔です。これ らの穴を塞がないでください。適切に通気が施されていない状態で、本製品をヒーター等の熱源 の近くまたは上に置くことのないようご注意ください。
- モニターのキャビネット開口部には、異物を入れたり液体をこぼしたりしないでください。破損 や故障の原因となります。
- モニターの稼動の際は、本製品のラベルに記載されたタイプの電源を必ずご使用ください。ご家 庭の電源タイプが不明な場合は、お住まいの地域の電力会社までお問い合わせください。
- OA タップや延長コードに過度の電流負荷をかけないでください。過重電流は感電を引き起こす恐 れがあり大変危険ですのでご注意ください。
- 電力サージによる損傷からディスプレイを守るため、長期にわたって使用しない場合または雷雨 時には装置の電源コードを抜いておいてください。
- 本製品の 満足のいく操作性を確保するために、PCでのご利用の際には、AC100-240V の範囲 内の記載がある適切に構成されたソケットを搭載したPCでのみ、本製品をご利用ください。
- モニターに技術的な問題や不明点が発生した場合は、正規のサービス技師または販売店にお問い 合わせください。
- 安全に作業を行う為、アース接続は必ず電源プラグを電源につなぐ前に行ってください。また、 アース接続を外す場合は、必ず電源プラグを切り離してから行ってください。(アースコードがつ いている場合のみ)
- 本製品は24時間連続使用することを前提として設計されておりません。24時間連続して使用 しないでください。尚、長期間使用しないときは電源プラグを抜いてください。
- 付属の電源コード本製品専用となります。その他の機器に使用しないでください。

#### **目を大切にしてご使用ください**

暗い部屋で使用、長時間連続での使用は目が疲れます。 1 時間に 5~10 分の休憩をし、適度に明るい部屋でご使用ください。

### **お手入れと注意点について**

本製品のクリーニングを行う前に、電源スイッチを切ってから全てのケーブルや電源コードを抜いて おいてください。

#### **クリーニングの仕方**

- パネル :清潔な柔らかい布などでやさしく拭いてください。取れづらい汚れには液晶パネル 専用の中性クリーナーでわずかに湿らせた柔らかい布で拭きます。
- キャビネット :中性クリーナーで湿らせた柔らかい布などで拭いてください。

#### **注意**

- モニターのお手入れには、アルコールやアセトン入りのクリーナーや洗剤は使用しないでくださ い。必ず液晶モニター専用クリーナーをご使用ください。液体状のクリーナーを画面に直接吹き 付けることはしないでください。万が一、クリーナー液がたれてディスプレイ内部に入り込むと、 感電や火災を引き起こす恐れがあり大変危険ですのでご注意ください。 液晶パネルは傷つきや すいので固いものでこすったりしないでください。
- モニターを持ち上げたり移動させたりする時は、あらかじめ電源スイッチを切り、全てのケー ブルや電源コードを抜いておいてください。モニター設置の際は、正しい方法で持ち上げてくだ さい。モニターを持ち上げたり運んだりする際は、本体の縁部分をつかむようにしてください。 決してモニターをスタンドやコードで持ち上げないでください。

#### **下記に記載された症状は、モニターの正常な状態です。**

- ご使用初期において、バックライトの性質により画面にちらつきが起こることがあります。この 症状が出た場合には,一度電源を切り再度入れ直してご確認ください。
- デスクトップパターンや表示する色や明るさによっては、画面の輝度にむらがあるように感じる ことがあります。
- 常時点灯または点灯していない画素が数点ある場合があります。
- 同じ画像を長時間表示させ続けると、別の画像に変えた後でも前の画像の残像が残る場合があり ます。この場合、ゆっくり画面は回復していきます。または数時間電源をオフにすると直ります。
- お使いのコンピュータによっては、画像がずれる場合があります。OSD (画面) メニューから 画面位置を調整してください。
- 画面がフラッシュしたり真っ黒になったり、あるいは動作しなくなってしまった場合には、決し てご自分で修理をせず、サービスセンターまたは販売店にご連絡の上、修理を依頼してください。

### **ようこそ!**

JAPANNEXT の JN-IPS/V---UHDR シリーズ 液晶モニターをお買い上げいただき、誠にありがと うございます。搭載のパネルは UHD(3840X2160)の解像度に対応しています。本来の性能が 発揮できるように UHD(4K)の解像度で使用することをおすすめします。UHD 未満の解像度では、 本来の性能は発揮できません。

### **クイックスタートガイド(43 型/55 型/65 型/75 型)**

#### **スタンドの組み立て**

1.平らで安定した台の上にやわらかい布を敷き、その上に本体の画面を下にして置きます。

2.付属のネジを使用しモニター本体とスタンドを付属のネジで取り付けます。

3.モニターと台座が固定されていることを確認しながら、ゆっくり立ち上げます。

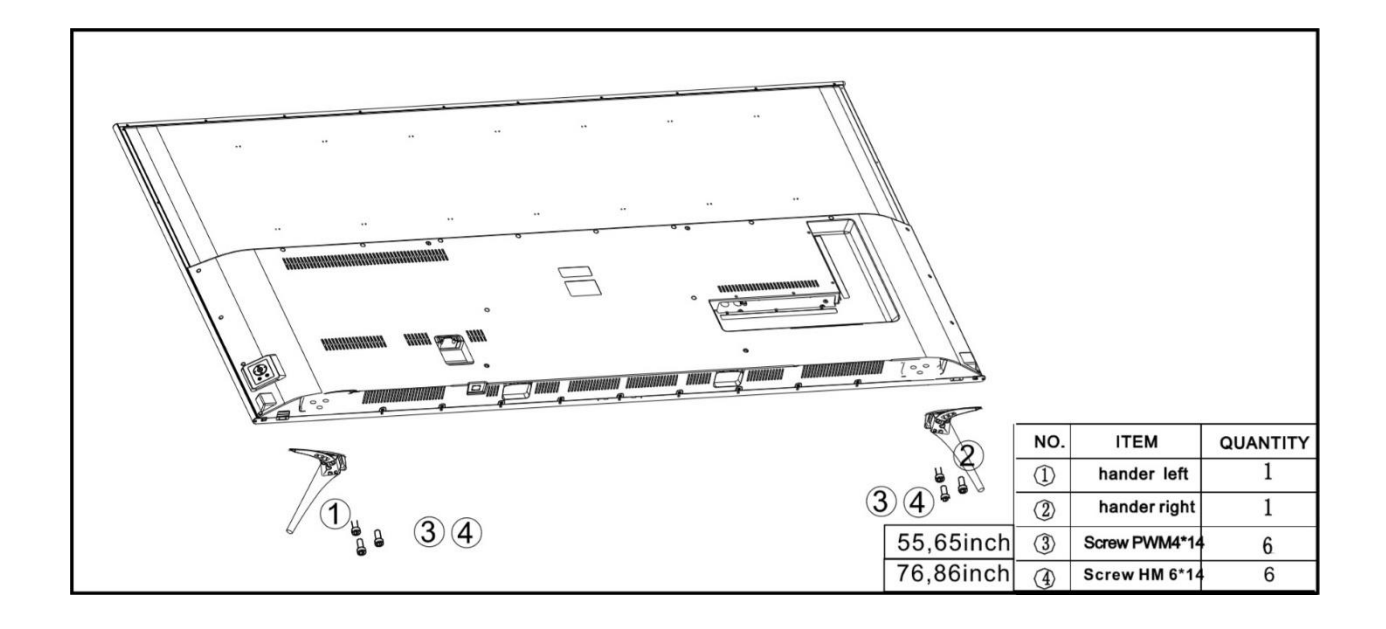

#### **コンピューターとの接続**

- 1.モニターおよびコンピュータの電源が OFF になっていることを確認してからケーブルを 繋いでください。
- 2.電源ケーブルや対応しているモニターにケーブル(HDMI,VGA,DP)を取り付けます。 コンピューターにもケーブル(HDMI,VGA,DP)を取り付けます。
- 3.モニターおよびコンピュータの電源を ON にします。
- **警告**\*安全に作業を行う為、アース接続は必ず電源プラグを電源につなぐ前に行ってください (アースリンクがついてる場合のみ)。

また、アース接続を外す場合は、必ず電源プラグをコンセントから抜いてから行ってください。 **注意**\*不具合が発生する場合もありますので、HDMI,VGA,DP ケーブルは同時に

接続しないでください。1台のコンピュータに一本だけ接続してください。

#### **クイックスタートガイド(86 型)**

#### **スタンドの組み立て**

1.平らで安定した台の上にやわらかい布を敷き、その上に本体の画面を下にして置きます。 2.付属のネジを使用しモニター本体とスタンドを付属のネジで取り付けます。 3.モニターと台座が固定されていることを確認しながら、ゆっくり立ち上げます。

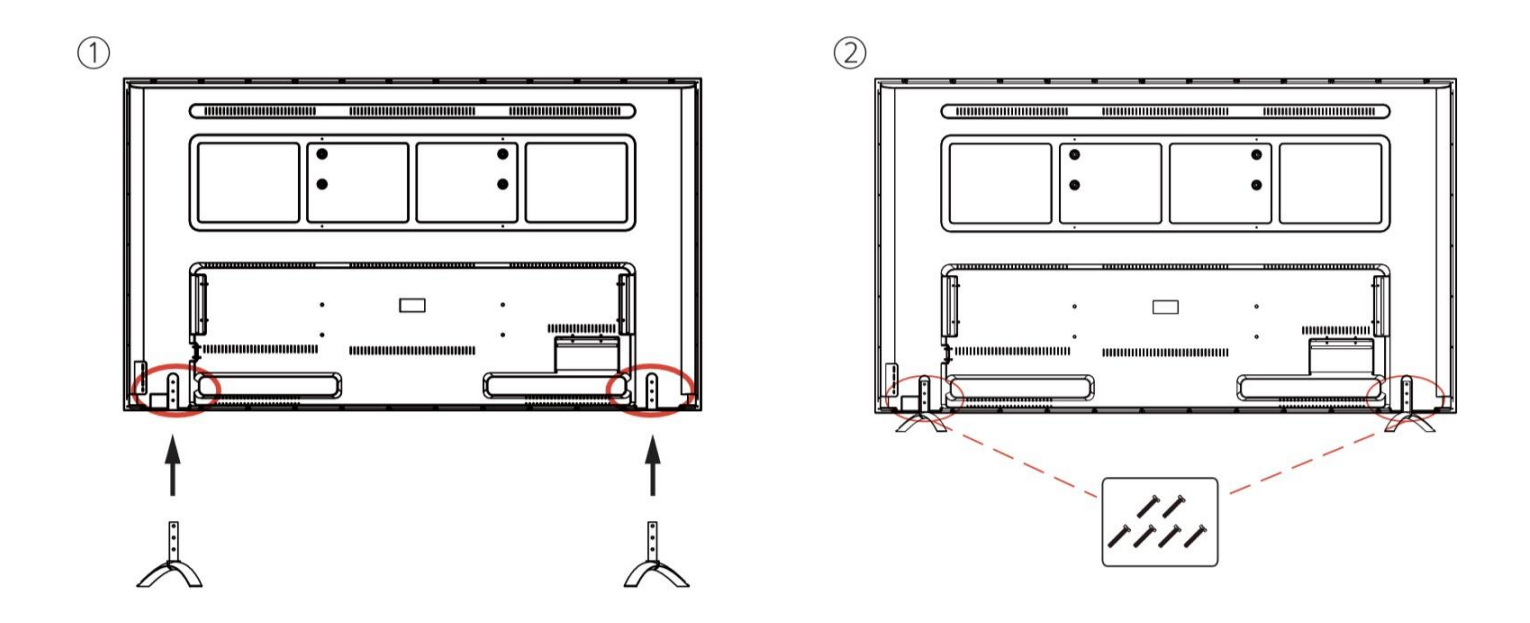

#### **コンピューターとの接続**

- 1.モニターおよびコンピュータの電源が OFF になっていることを確認してからケーブルを 繋いでください。
- 2.モニターに電源ケーブルや対応しているケーブル(HDMI,VGA,DP)を取り付けます。
- コンピューターにもケーブル(HDMI,VGA,DP)を取り付けます。
- 3.モニターおよびコンピュータの電源を ON にします。
- **警告**\*安全に作業を行う為、アース接続は必ず電源プラグを電源につなぐ前に行ってください (アースリンクがついてる場合のみ)。

また、アース接続を外す場合は、必ず電源プラグをコンセントから抜いてから行ってください。 **注意**\*不具合が発生する場合もありますので、HDMI,VGA,DP ケーブルは同時に

接続しないでください。1台のコンピュータに一本だけ接続してください。

## **付属品**

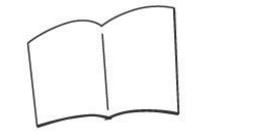

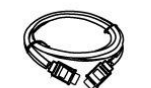

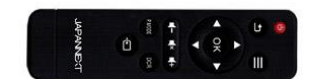

マニュアル | HDMI ケーブル | リモートコントロール

# **入力ポートの説明/オーディオ入出力の仕方**

### 背景ポート

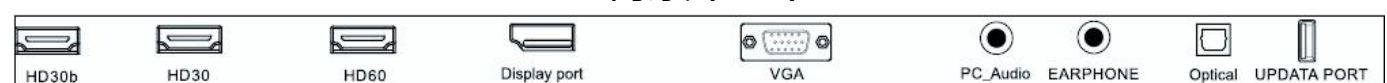

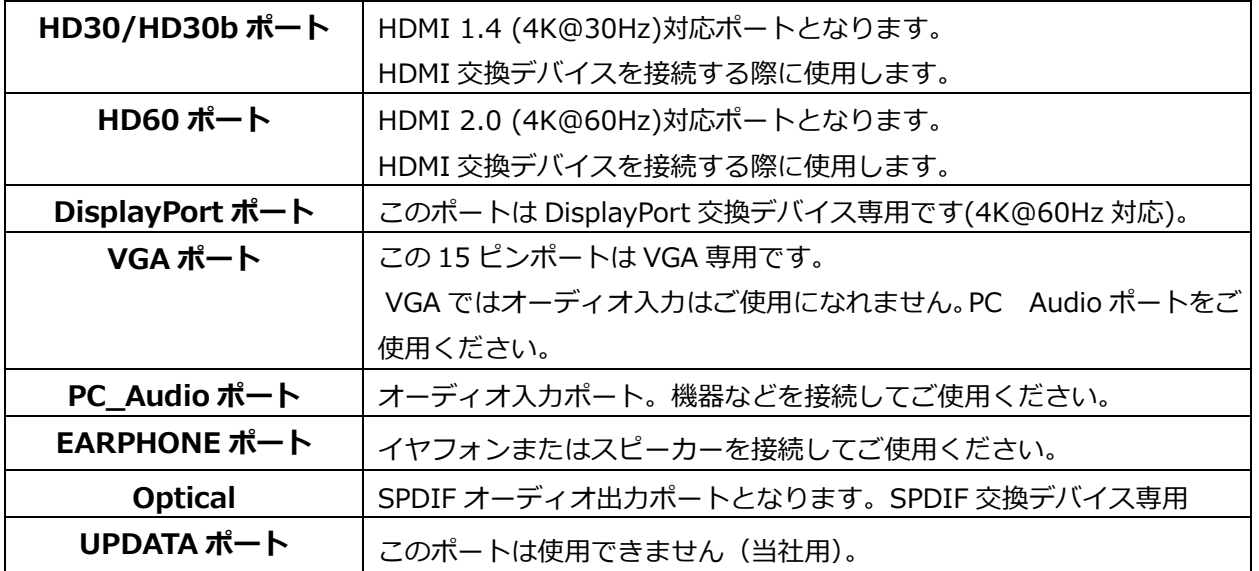

# **ディスプレイボタンの説明**

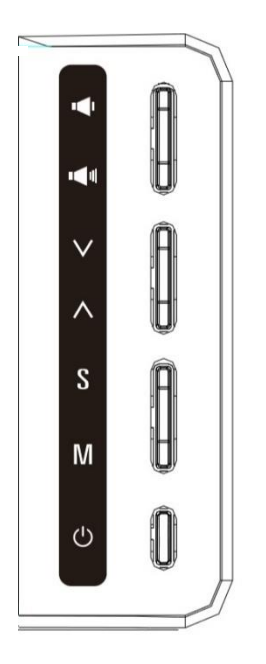

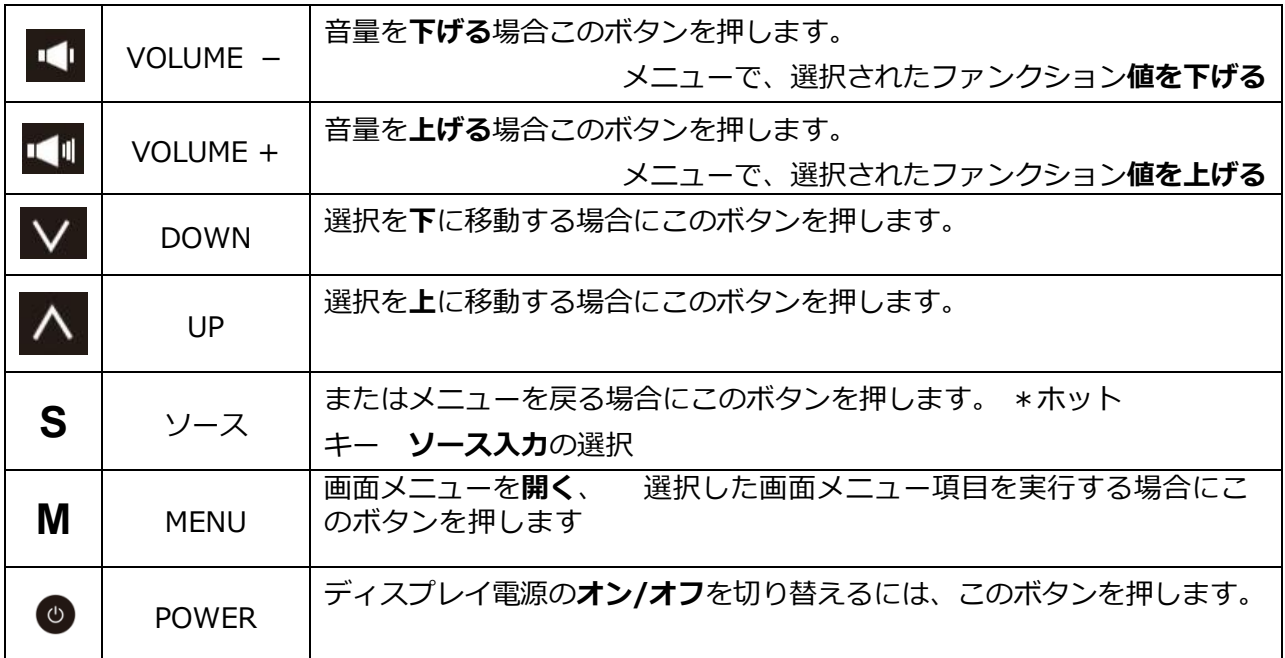

\*機種によって、デザインや機能が違う場合がございます。

## **リモコンボタンの説明**

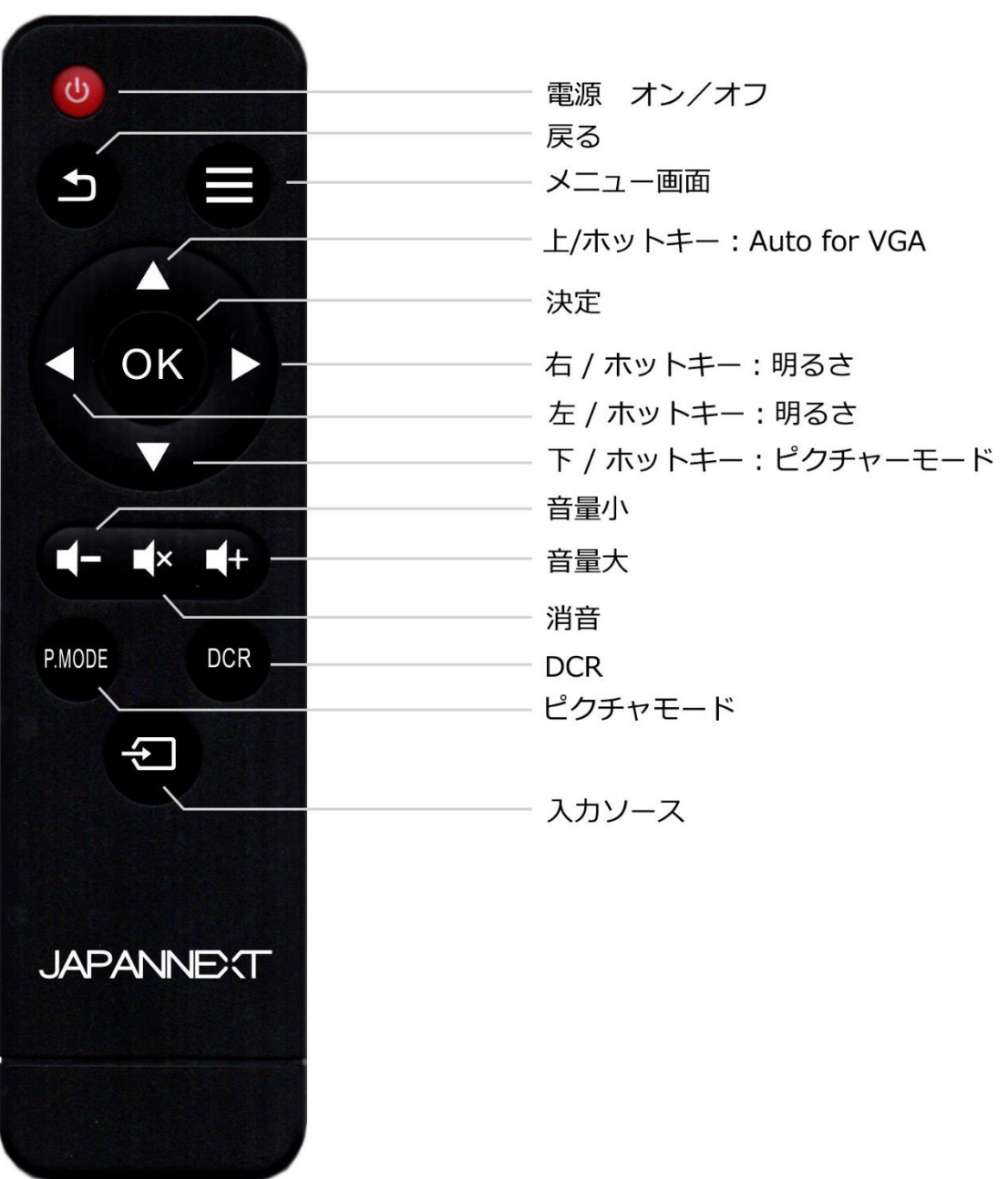

\*機種によって、デザインや機能が違う場合がございます。

## **画面(OSD)メニュー**

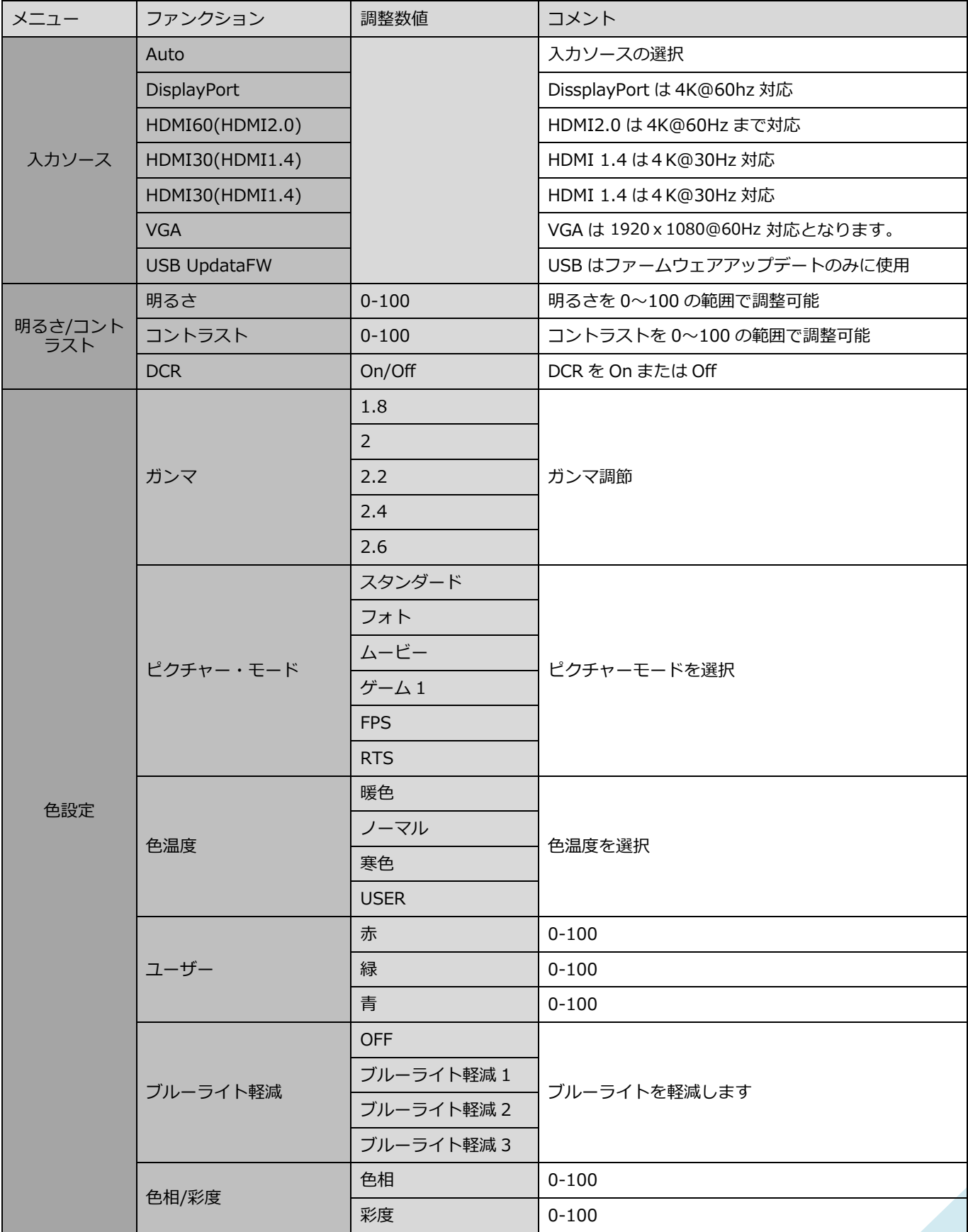

# **画面(OSD)メニュー続き**

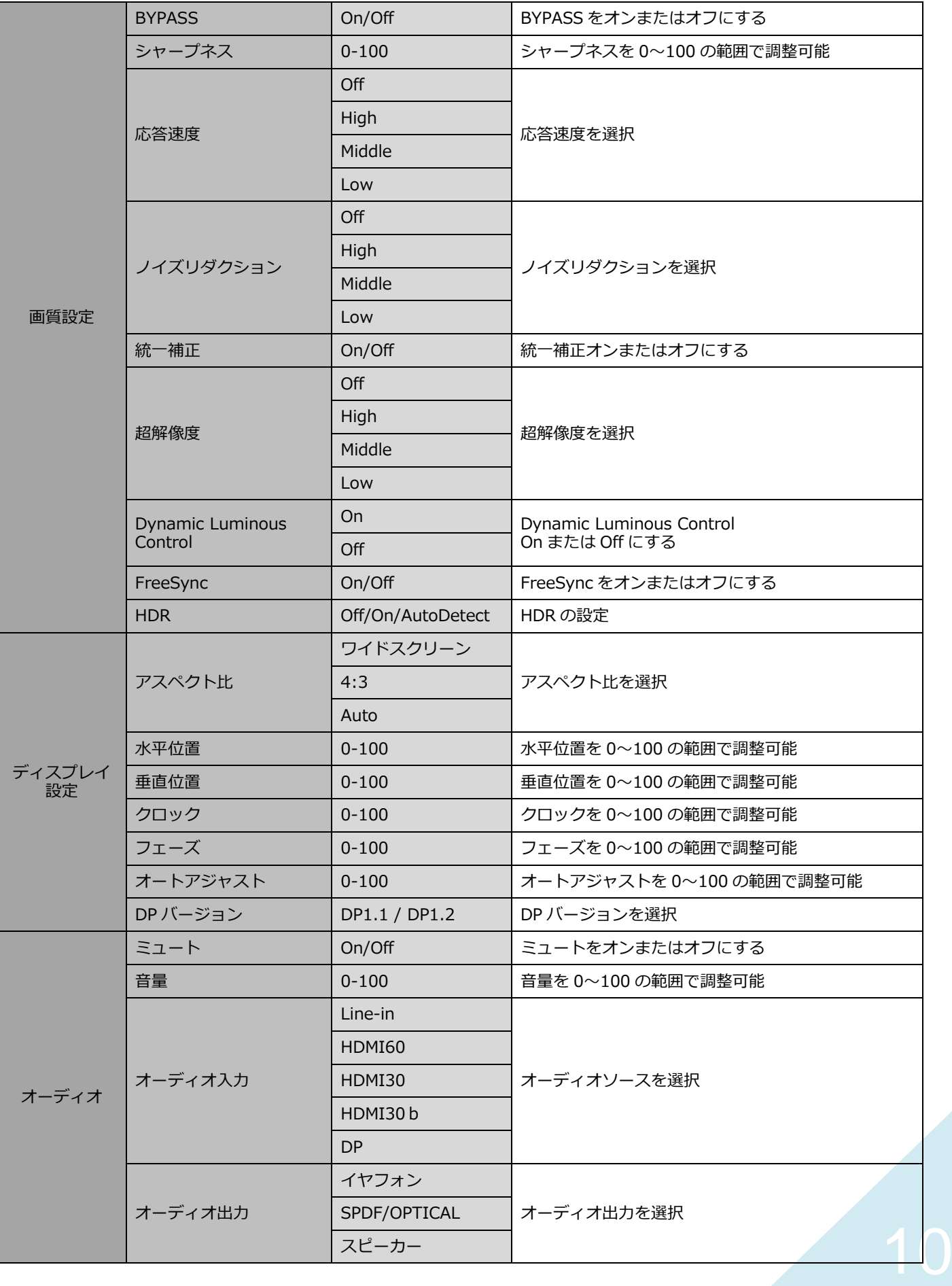

# **画面(OSD)メニュー続き**

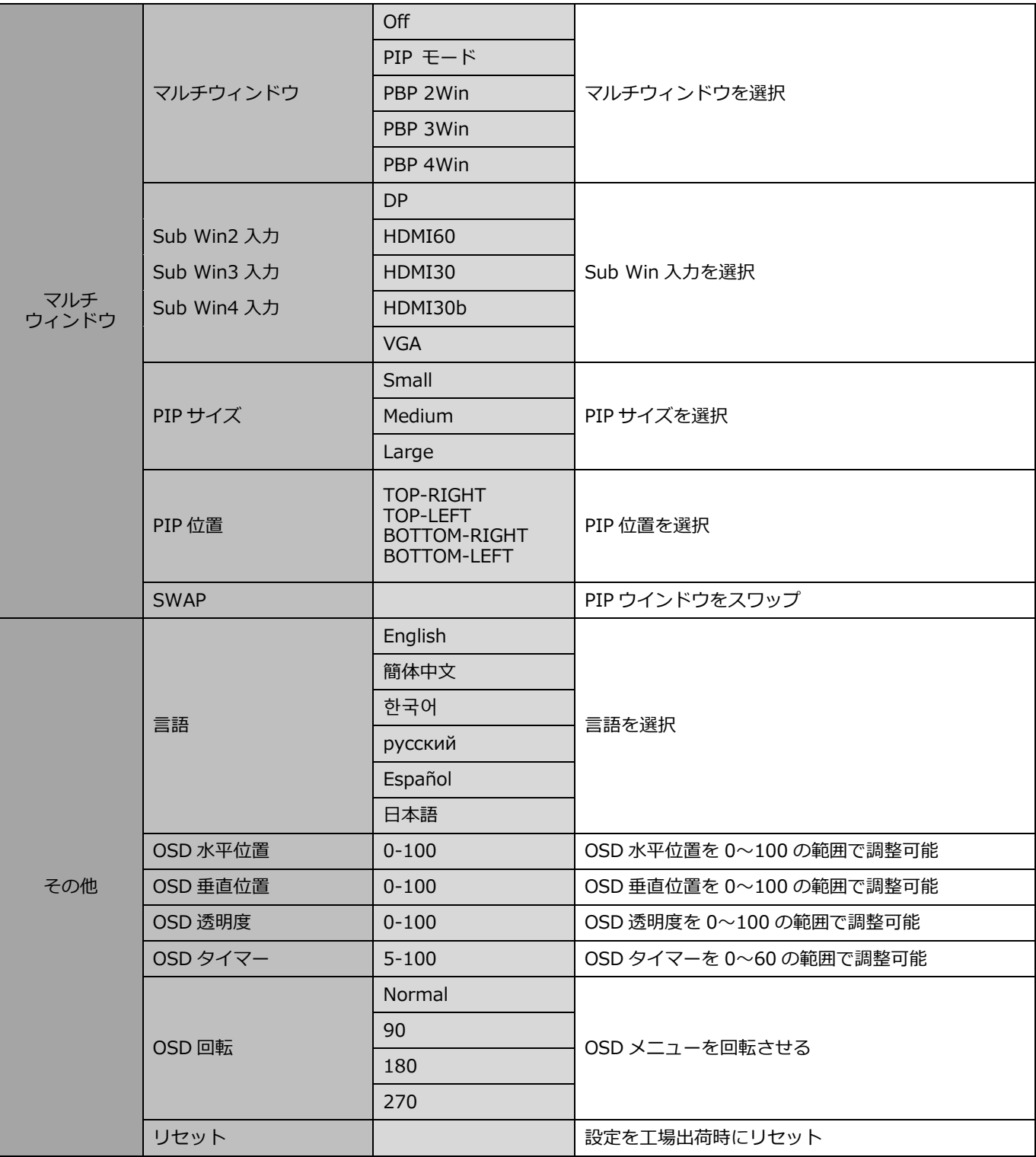

### **JAPANNEXT HDR10 について**

HDR は High Dynamic Range(ハイダイナミック レンジ)の略となります。従来の SDR Standard Dynamic Range(標準ダイナミック レンジ)よりも広範囲の明るさを表現できる表示技術です。

**画面(OSD)メニューの HDR MODE を AUTO に設定**すると、プレイヤーとコンテンツに互換性が ある場合、モニターは自動的に HDR 機能を有効にすることがございます。

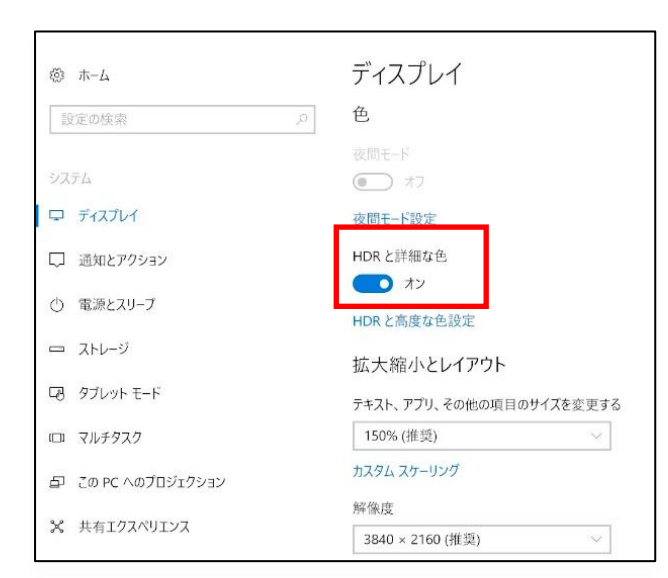

Windows10 の設定によっては、HDR が適切 に表示できない場合がございます。 Windows 10 の HDR に関する設定のオン/オフを確認 してください。

設定画面の開き方 [設定] > [システム] > [ディスプレイ]

## **HDR 機能は HDR コンテンツのみ有効となります。**

Windows10 の HDR 設定をオンにした場合、デスクトップ表示が標準ダイナミック レンジ (SDR) モードに設定した場合より暗くなることがあります。これは、故障ではなくモニター による HDR 信号と SDR 信号の解釈が異なるためです。

**通常のPC使用時は HDR 機能をオフにしてご使用ください。**

グラフィックカードのスペックによっては、モニターの HDR に関する機能がオンのときに、写真や 文字が正常に表示されない場合がございます。

注:HDR 機能は、HDMI 入力ポートのみ使用可能です。

- 注:HDR 機能を有効にするには、接続機器やコンテンツが HDR に対応している必要があります。
- 注: Windows 10 Fall Creators Update (バージョン 1709)でも、グラフィックボードが HDR 対応していない場合は、Windows の HDR に関する設定は表示されません。

## **故障かなと思ったら**

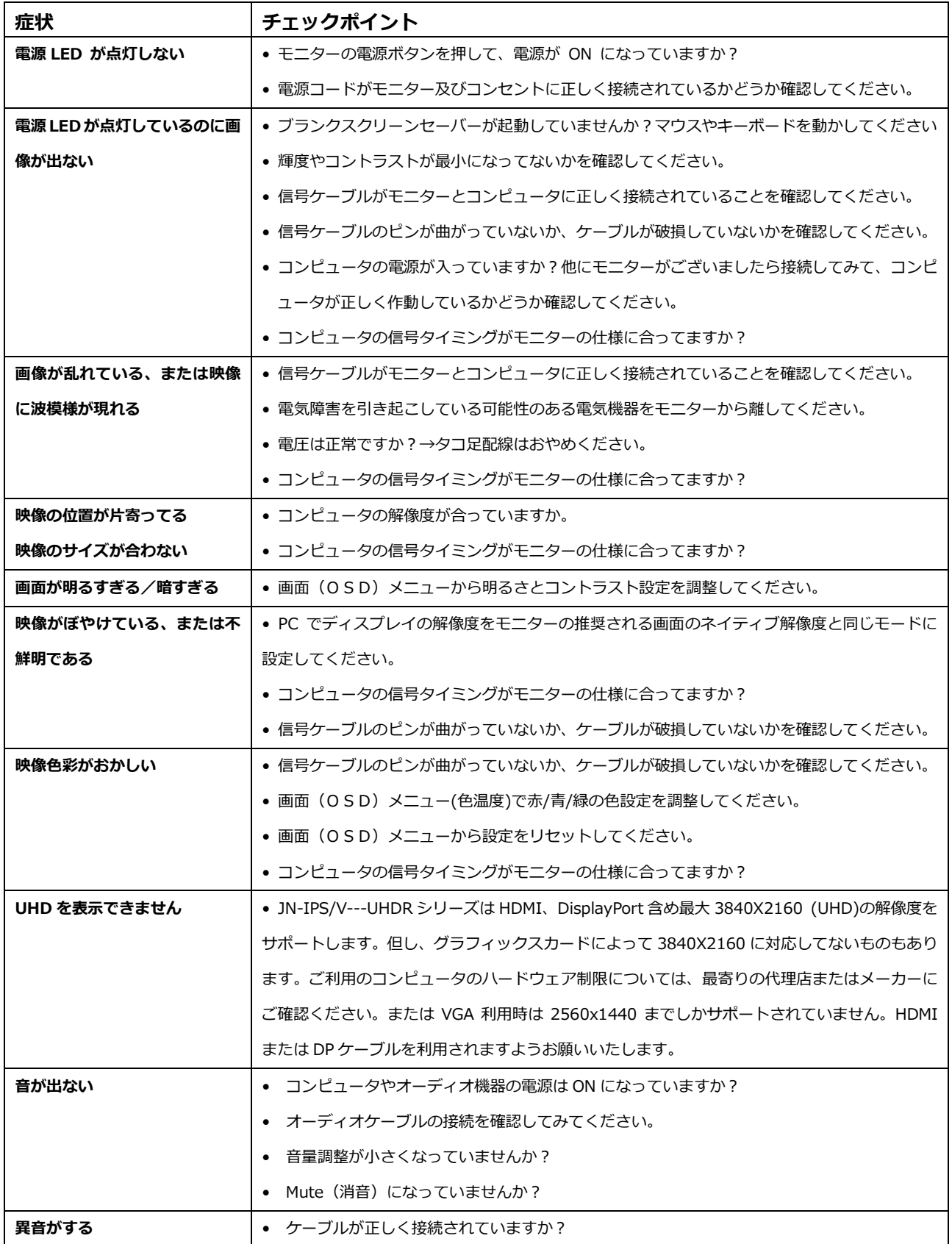

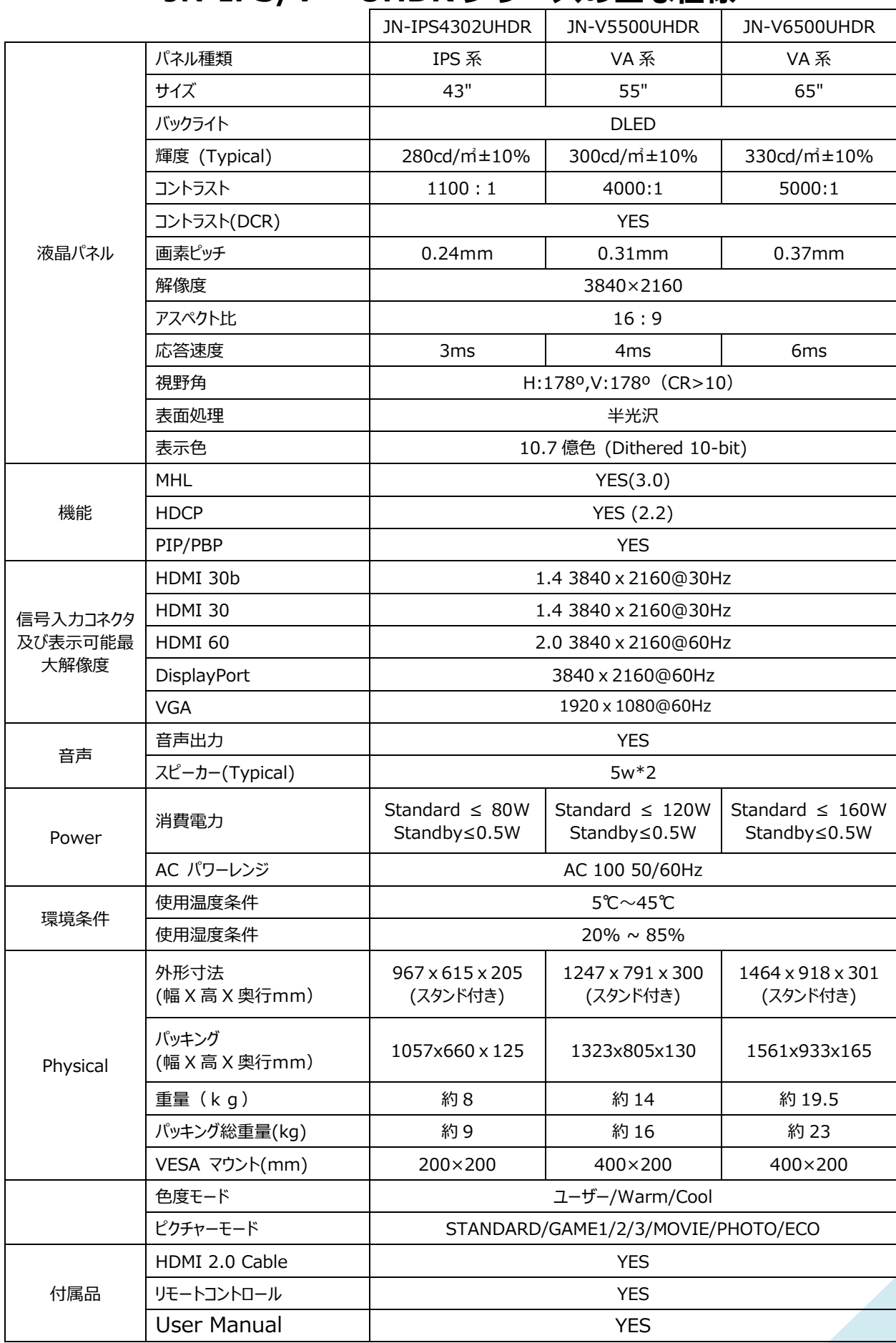

# **JN-IPS/V---UHDR シリーズの主な仕様**

# **JN-IPS/V---UHDR シリーズの主な仕様 2**

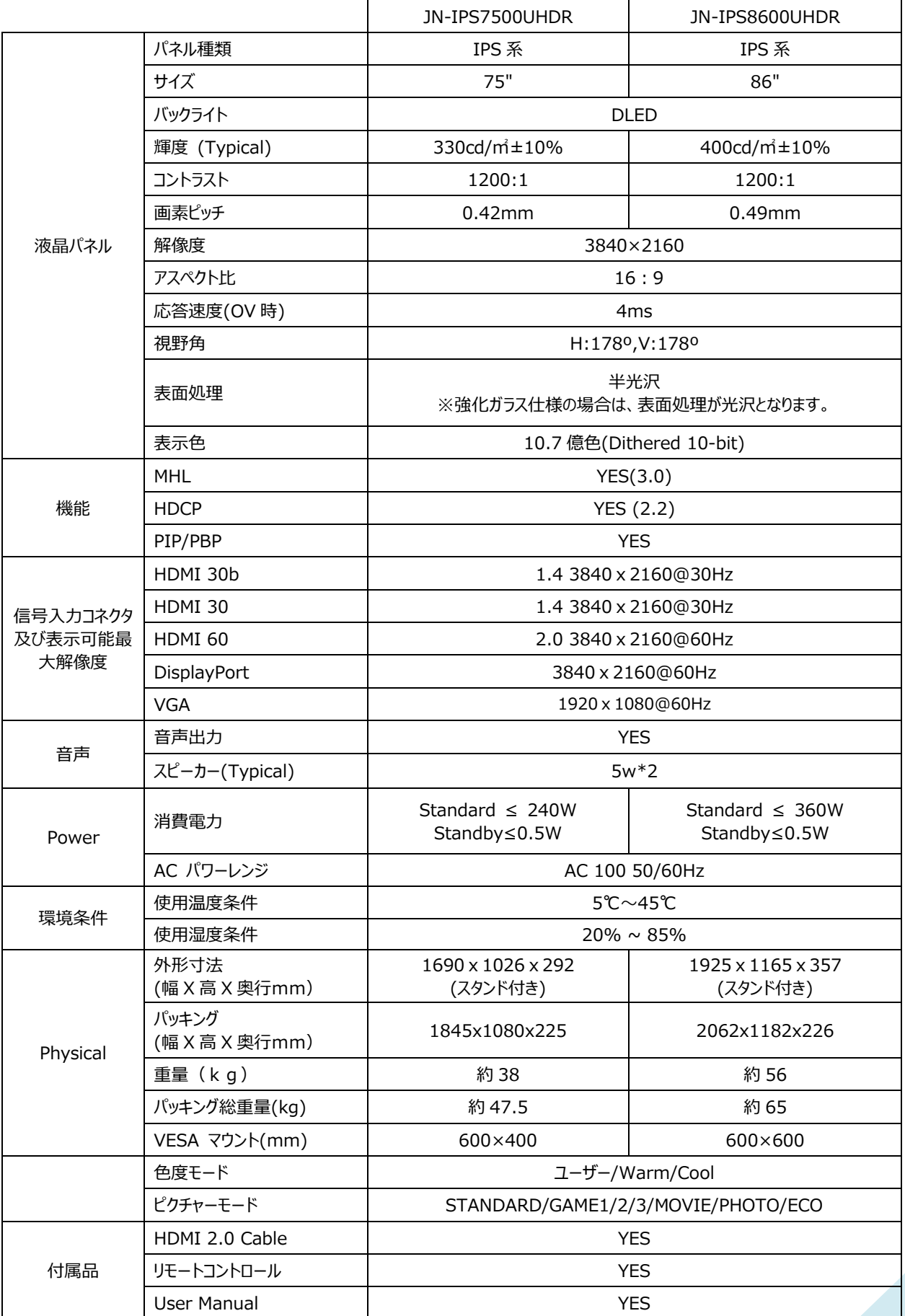

## **工場出荷時のプリセット対応信号タイミング一覧**

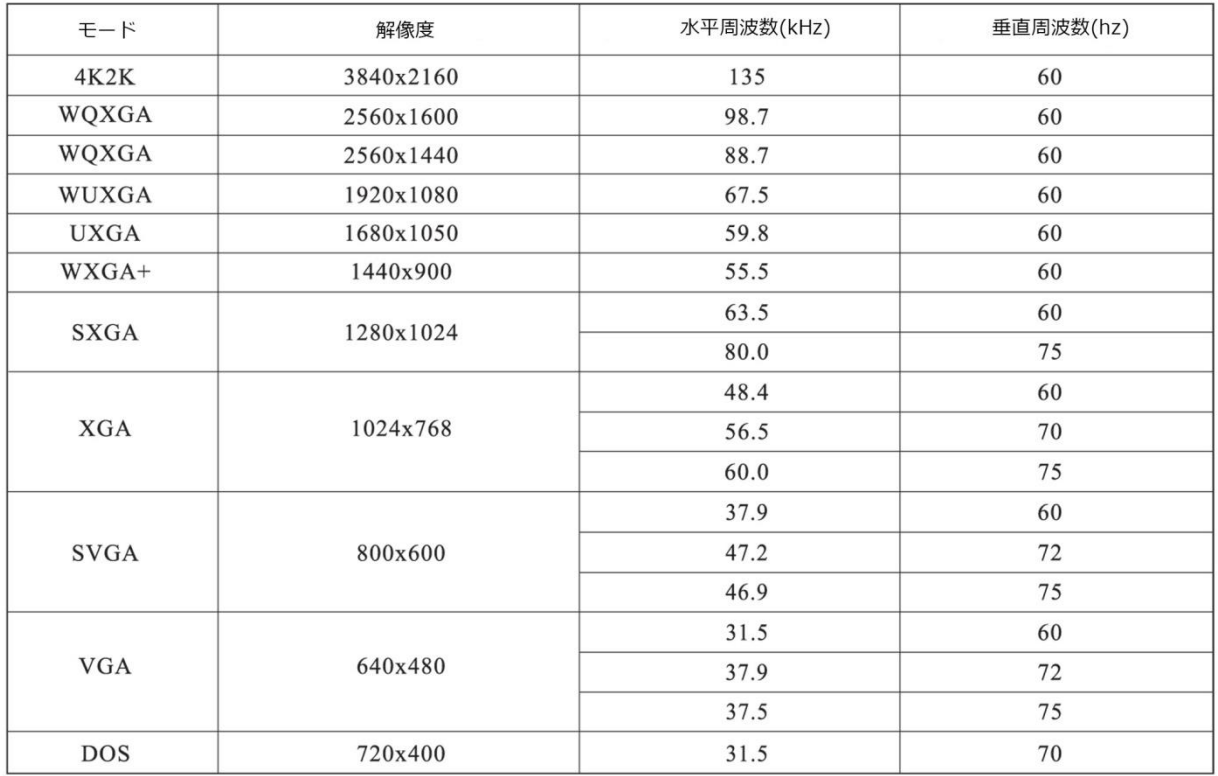

### **JAPANNEXT 総合お客様サポート**

#### **TEL: 050-5433-5533**

受付時間 9:30~17:00(定休日:土日祝祭日)

**mail:support@japannext.net**

**お問合せフォーム**

[http://japannext.net/?page\\_id=2092](http://japannext.net/?page_id=2092)

QR コードを読取るとお問合せフォームへ簡単にアクセスできます。

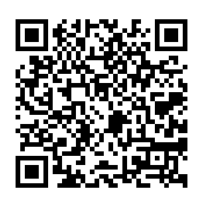

株式会社 JAPANNEXT 〒298-0134 千葉県いすみ市行川 506-5